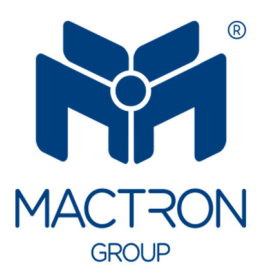

# Nº1 CommTRON

# **WCP2157**

# *User's Manual*

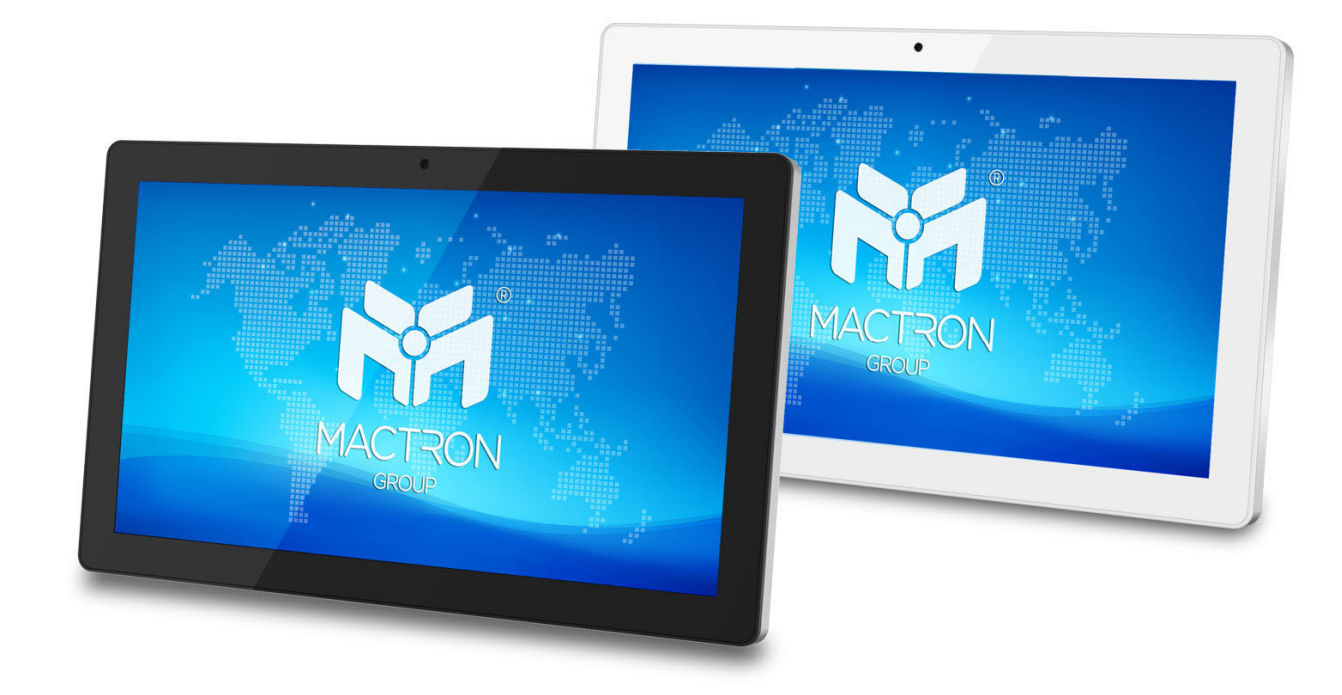

# **Notice**

The illustrations in this user's manual are for reference only.

Actual product specifications may vary with territories.

The information in this user's manual is subject to change without notice.

THE MANUFACTURER OR RESELLER SHALL NOT BE LIABLE FOR ERRORS OR OMISSIONS CONTAINED IN THIS MANUAL AND SHALL NOT BE LIABLE FOR ANY CONSEQUENTIAL DAMAGES, WHICH MAY RESULT FROM THE PERFORMANCE OR USE OF THIS MANUAL.

The information in this user's manual is protected by copyright laws. No part of this manual may be photocopied or reproduced in any form without prior written authorization from the copyright owners.

Product names mentioned herein may be trademarks and/or registered trademarks of their respective owners/companies.

The software described in this manual is delivered under a license agreement. The software may be used or copied only in accordance with the terms of the agreement.

This product incorporates copyright protection technology that is protected by U.S. patents and other intellectual property rights.

Reverse engineering or disassembly is prohibited.

Do not throw this electronic device into the trash when discarding. To minimize pollution and ensure utmost protection of the global environment, please recycle.

For more information on the Waste from Electrical and Electronics Equipment (WEEE) regulations, visit

http://ec.europa.eu/environment/waste/weee/index\_en.htm

#### **CONTENTS**

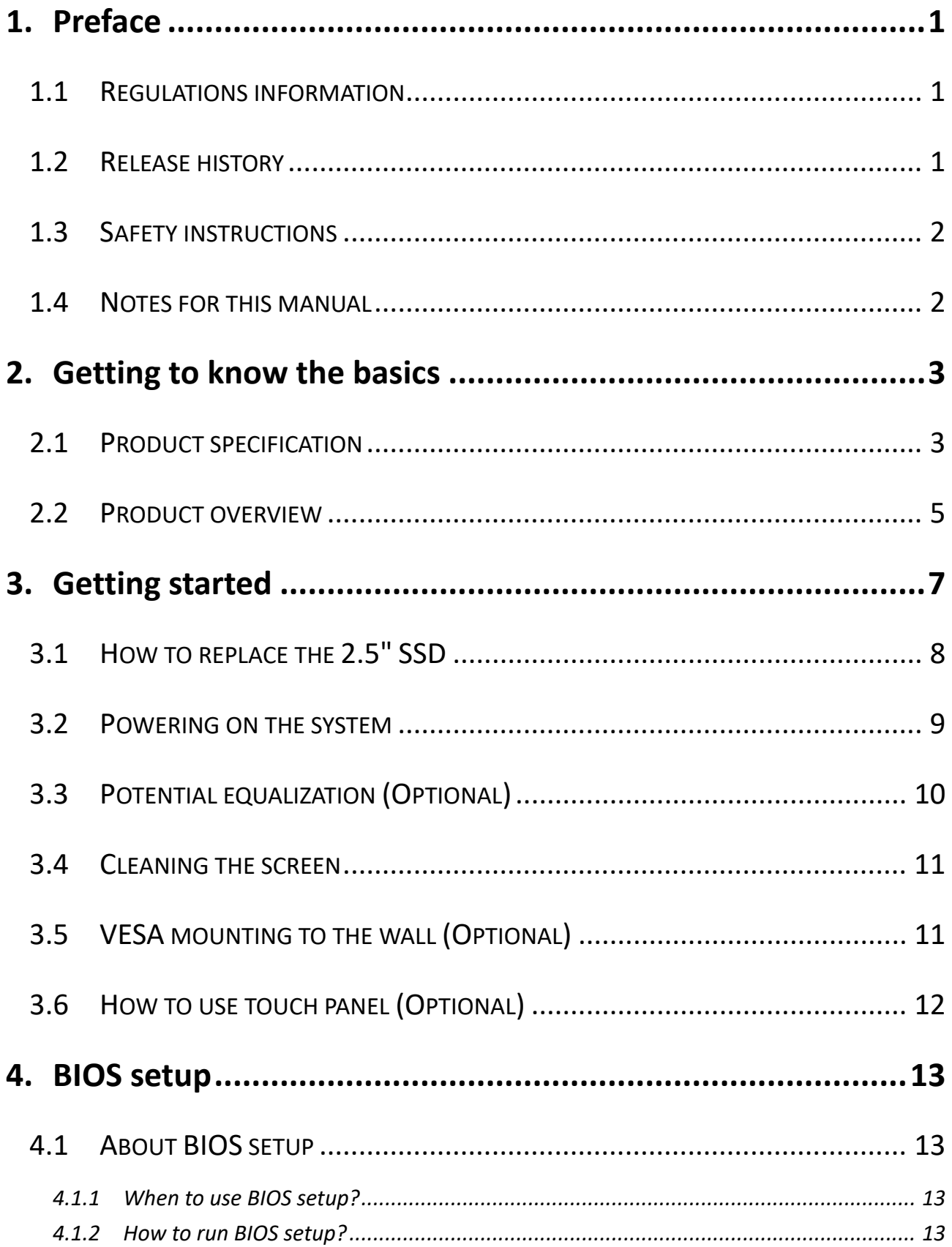

### **1. Preface**

#### **1.1 Regulations information**

#### **CE compliance**

This device is classed as a technical information equipment (ITE) in class A and is intended for use in commercial, transport, retailer, public, automation…field.

#### **FCC rules**

This device complies with Part 15 of the FCC Rules. Operation is subject to the following two conditions: (1) this device may not cause harmful interference, and (2) this device must accept any interference received, including interference that may cause undesired operation.

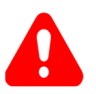

CAUTION! Any changes or modifications not expressly approved by the guarantee of this device could void the user's authority to operate the equipment.

#### **1.2 Release history**

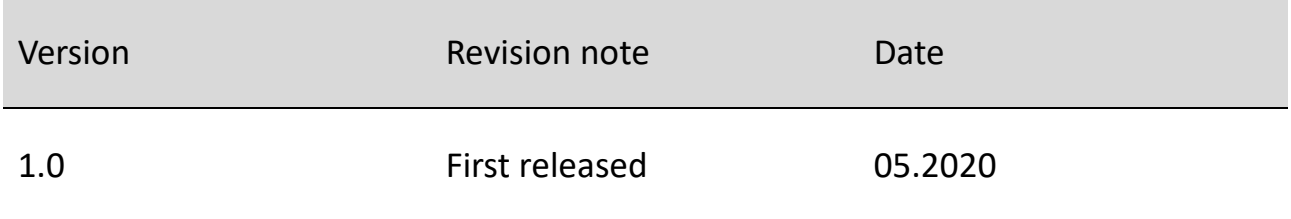

# **1.3 Safety instructions**

The following safety precautions will increase the life of the PPC (Panel PC). Follow all Precautions and instructions.

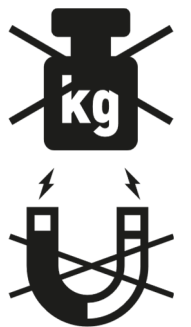

Do not place this device underneath heavy loads or in an unstable position.

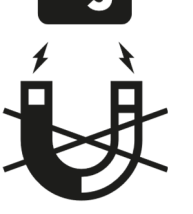

Do not use or expose this device around magnetic fields as magnetic interference may affect the performance of the device.

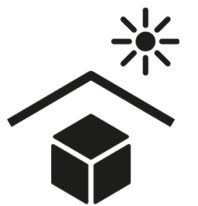

Do not expose this device to high levels of direct sunlight, highhumidity or wet conditions.

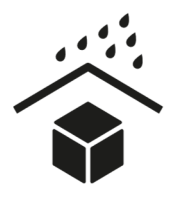

Do not expose to or use near liquid, rain, or moisture. Never pour any liquid into an opening. This may cause damage or electrical shock.

The unit can be operated at an ambient temperature of max.40°C (104°F). Do not subject it to temperatures below 0°C (32°F) or above 40°C (104°F).

CAUTION! Incorrectly replacing the RTC battery may damage this PPC. Replace only with the same or equivalent as recommended by the manufacturer. Dispose of used batteries according to the manufacturer's instructions.

# **1.4 Notes for this manual**

CAUTION! Important information that must be followed for safe operation.

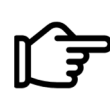

NOTE: Information for special situations.

# **2. Getting to know the basics**

#### **2.1 Product specification**

This User's Manual provides instructions and illustrations on how to operate this PPC. It is recommended to read this manual carefully before using this PPC.

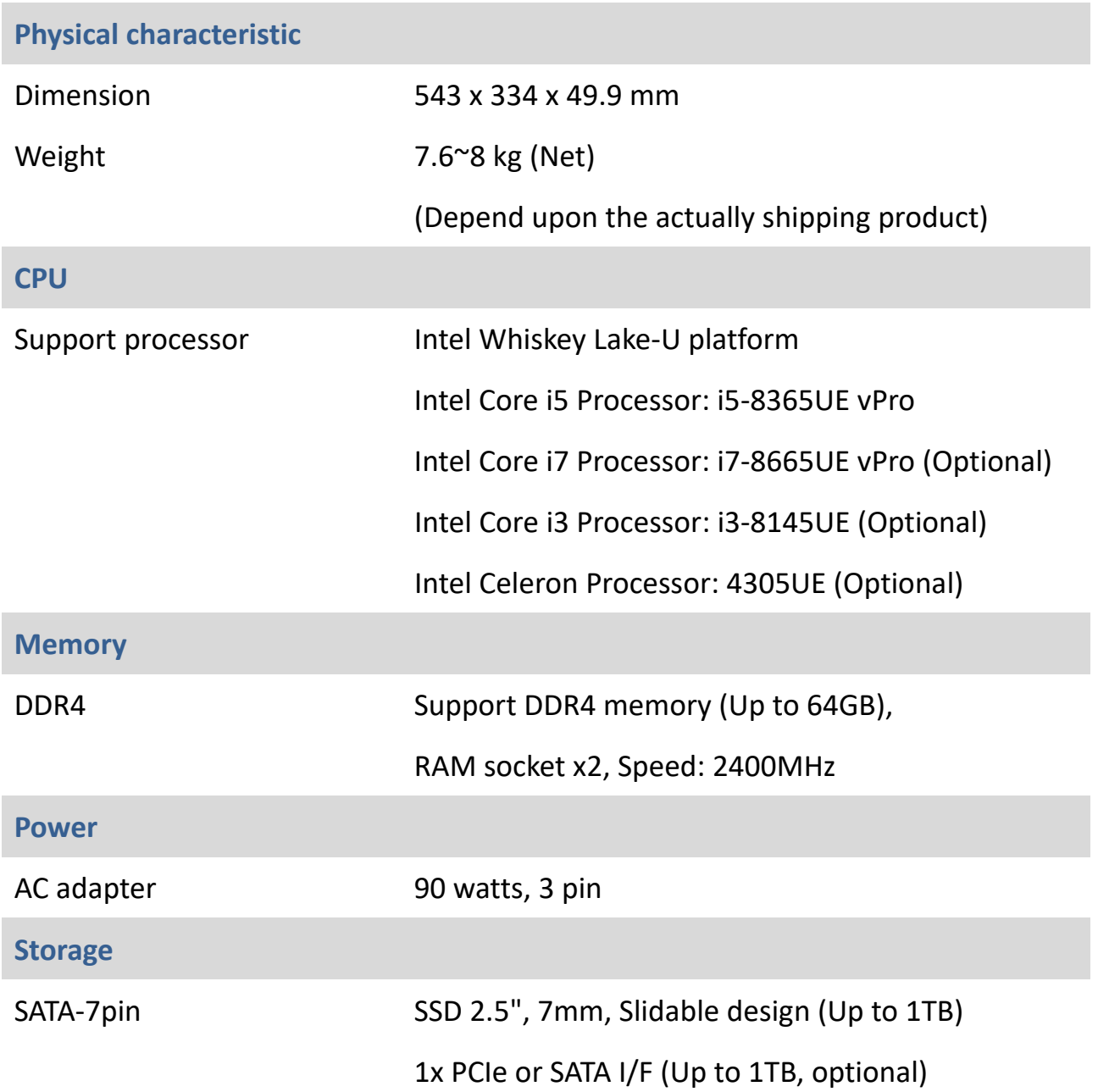

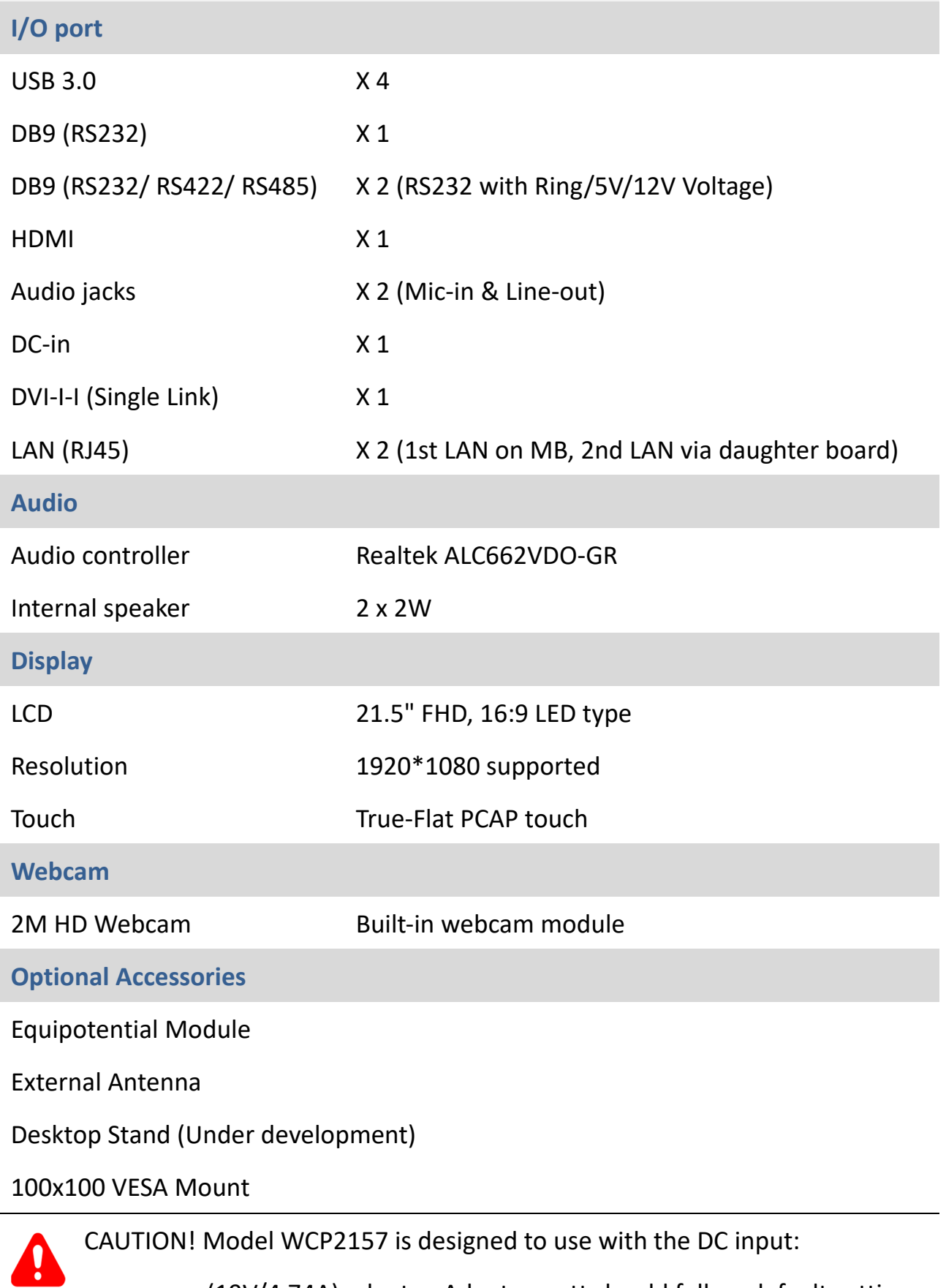

(19V/4.74A) adapter. Adapter watt should follow default setting

or refer to rating label information.

#### **2.2 Product overview**

Refer to the following illustration to identify the components on this side of the PPC. Features and configurations vary by model.

NOTE: The product's color, I/O port, indicator location, and specification will depend upon the actually shipping product.

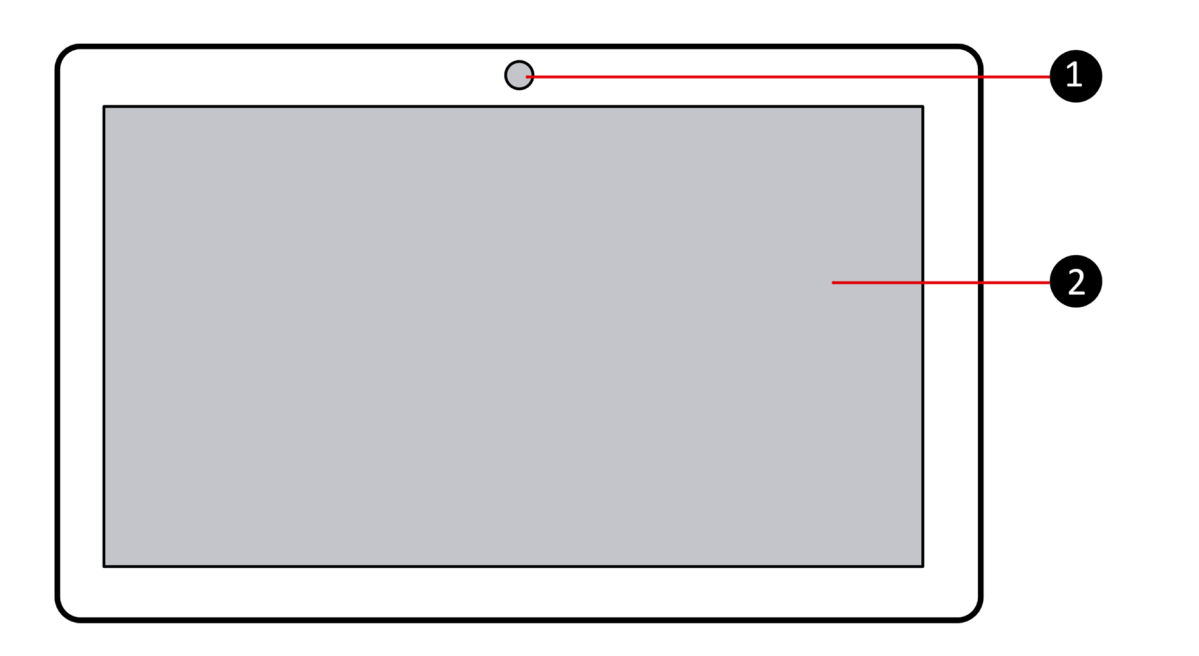

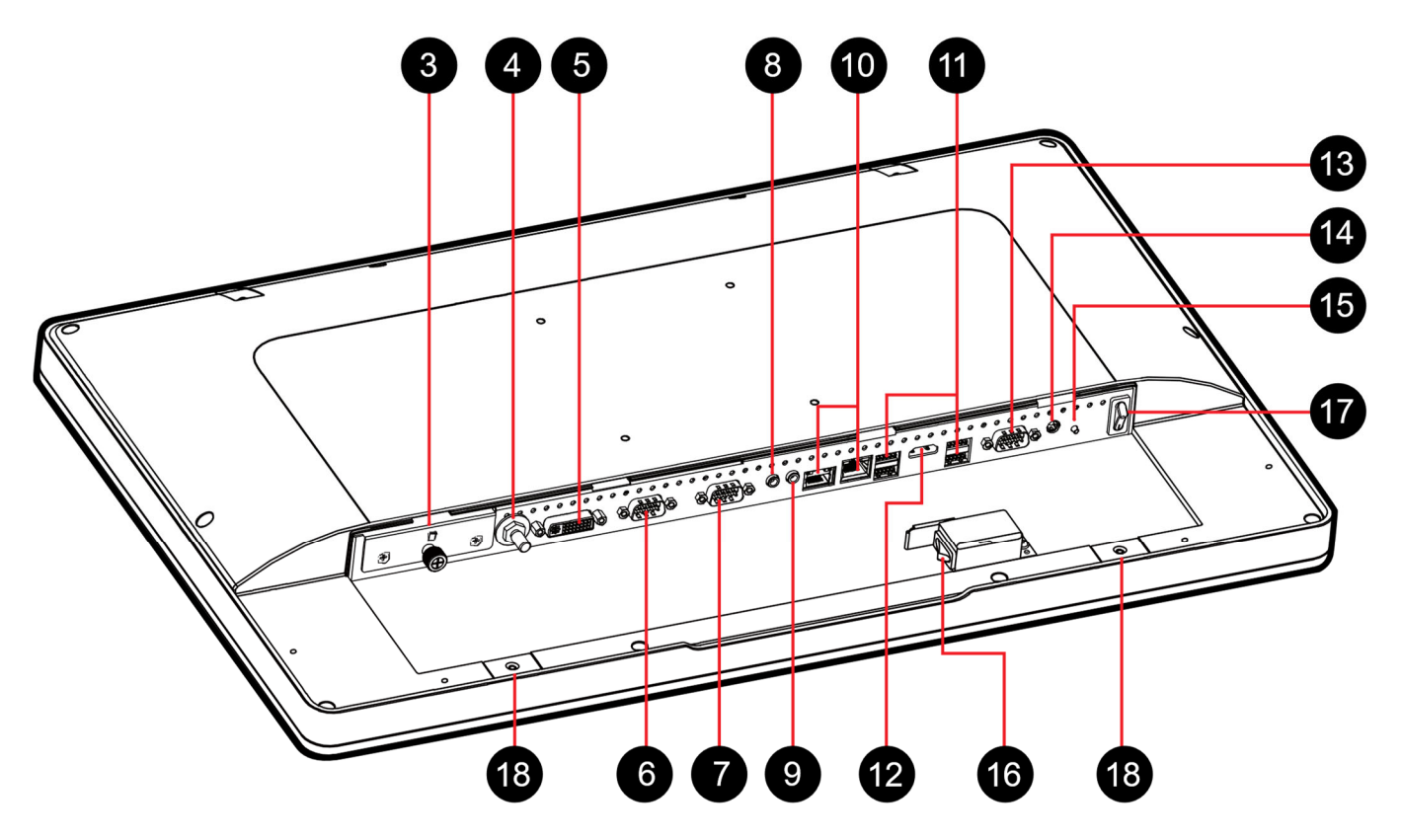

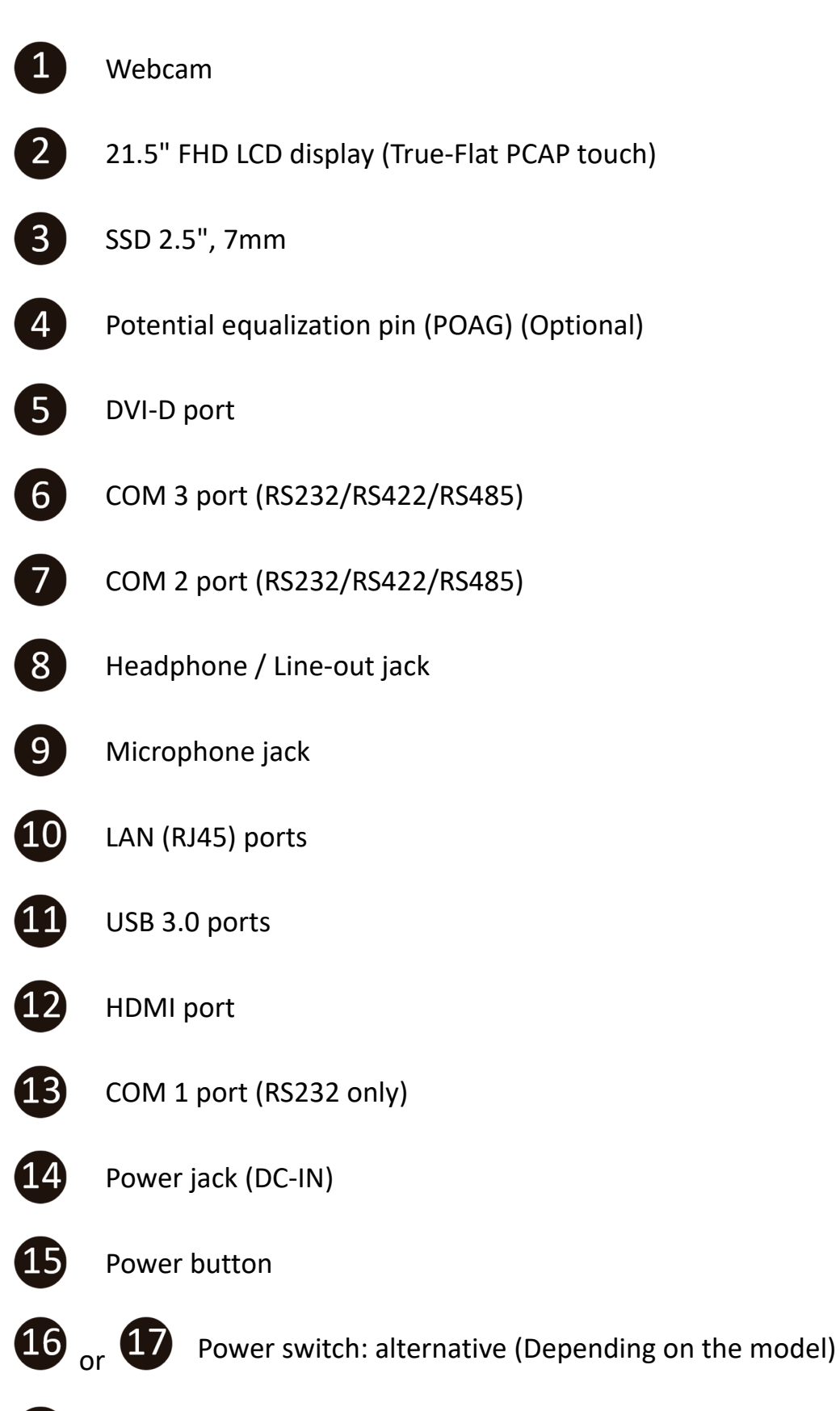

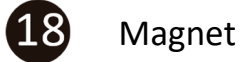

# **3. Getting started**

Before using the rear I/O connectors, you need to remove the connector cover first.

CAUTION! For safety reasons, please ensure that the power cord is disconnected before opening the case.

- Follow the steps (1  $\rightarrow$  2  $\rightarrow$  3) to remove the connector cover.
- Follow the steps (3  $\rightarrow$  2  $\rightarrow$  1) to install the connector cover.

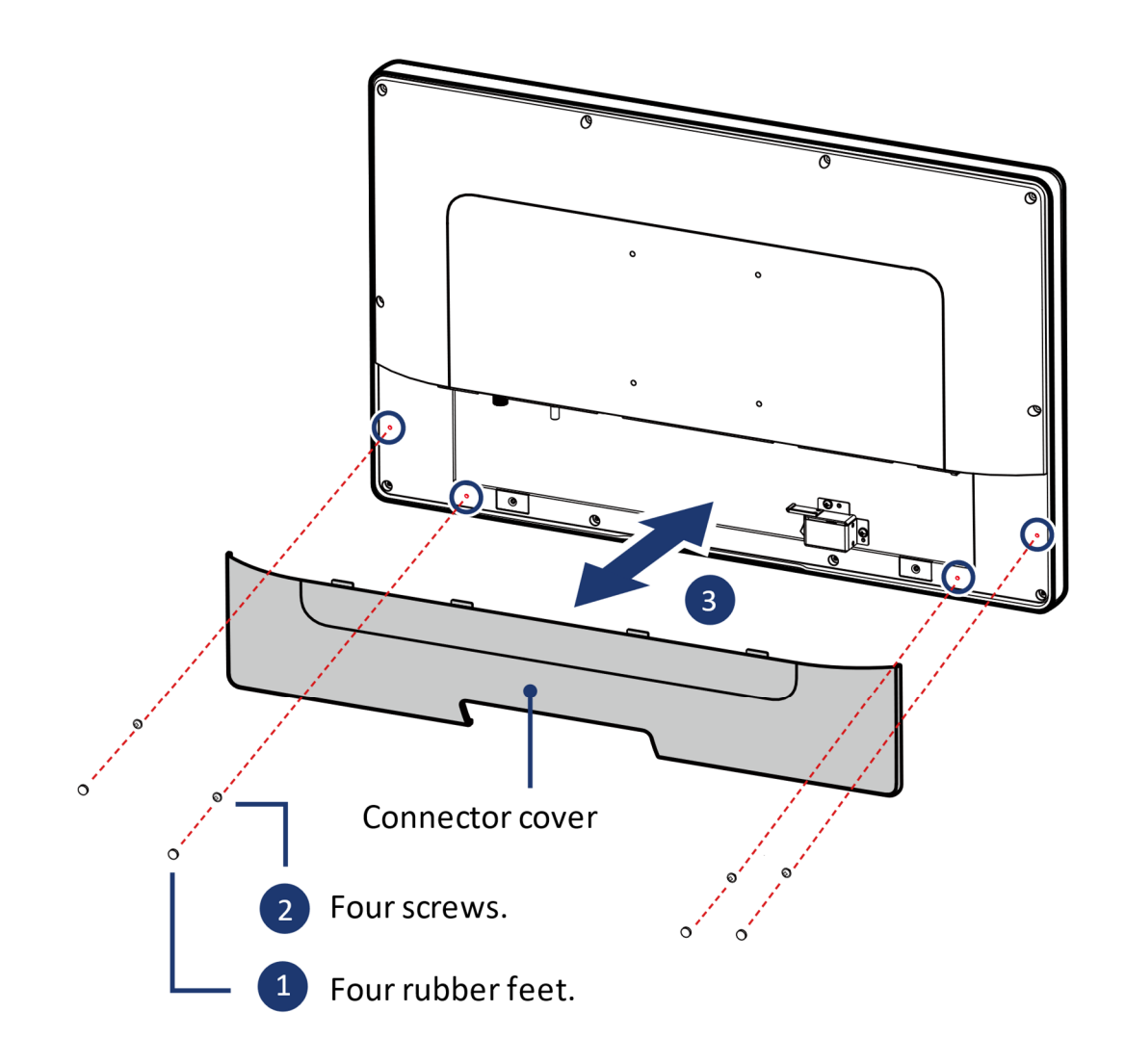

#### **3.1 How to replace the 2.5" SSD**

1. If you want to replace the 2.5" SSD, unscrew the thumbscrew and two screws of the bracket, then remove it.

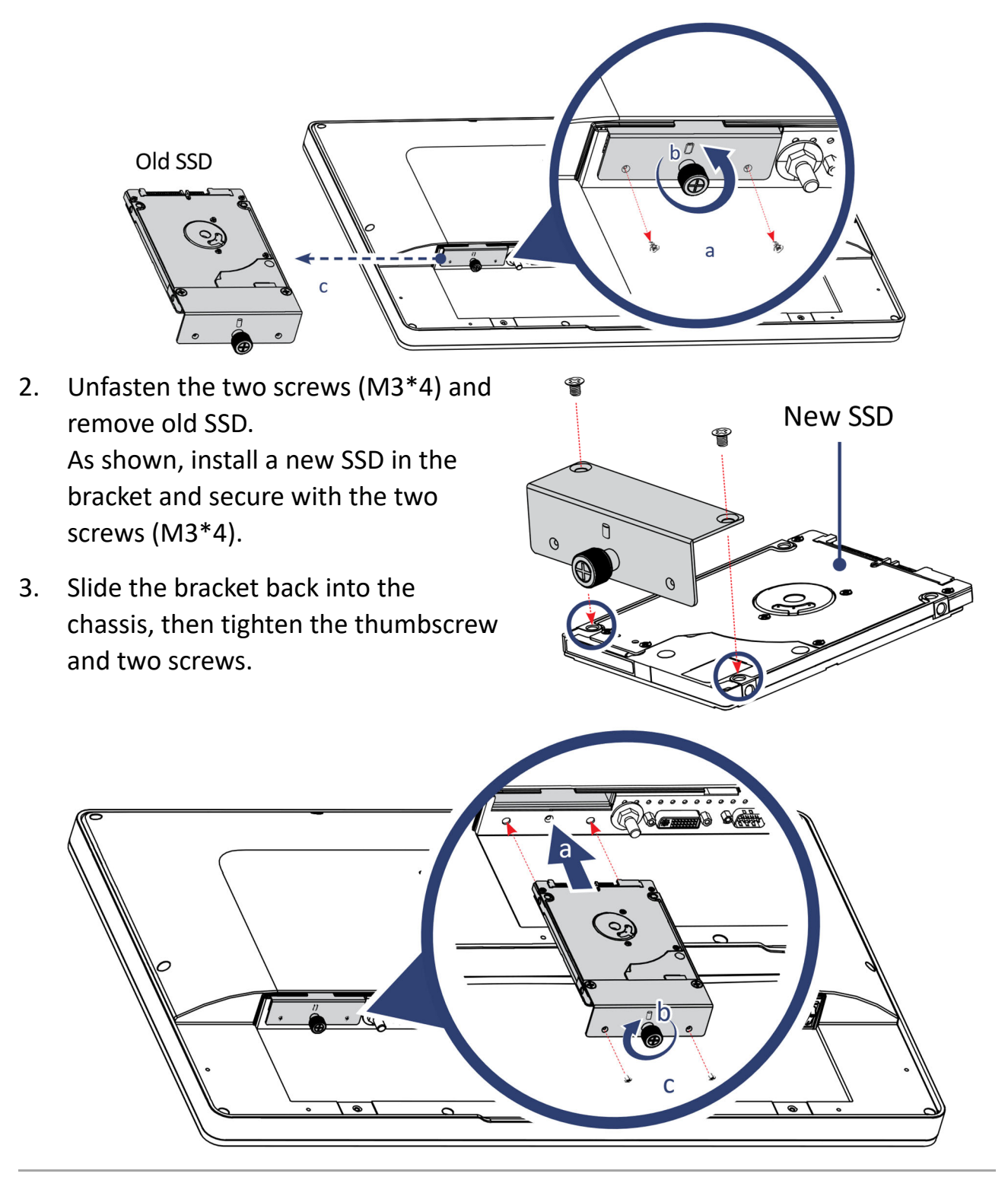

CAUTION! The thumbscrews should be tightened with a tool after both initial installation and subsequent access to the panel.

#### **3.2 Powering on the system**

 Follow the steps (1-3) below to connect the AC adapter to the power jack (DC-IN). Press the power switch (4) to turn on the system.

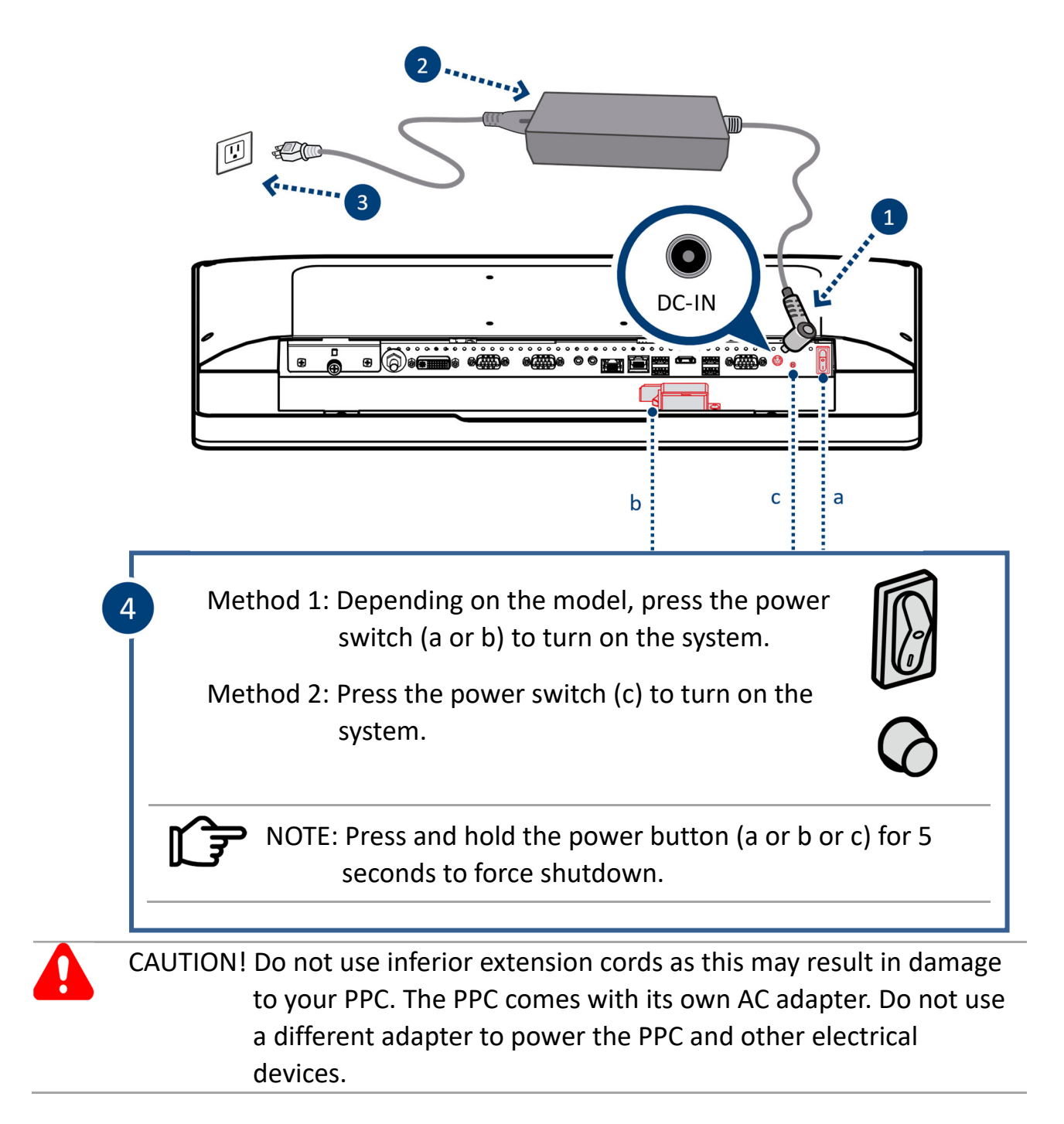

NOTE: The power adapter may become warm to hot when in use. Be sure not to cover the adapter and keep it away from your body.

#### **3.3 Potential equalization (Optional)**

When potential equalization between the PPC and other devices is required then connect the potential equalization pin (POAG) to the potential equalization terminal of the equipment.

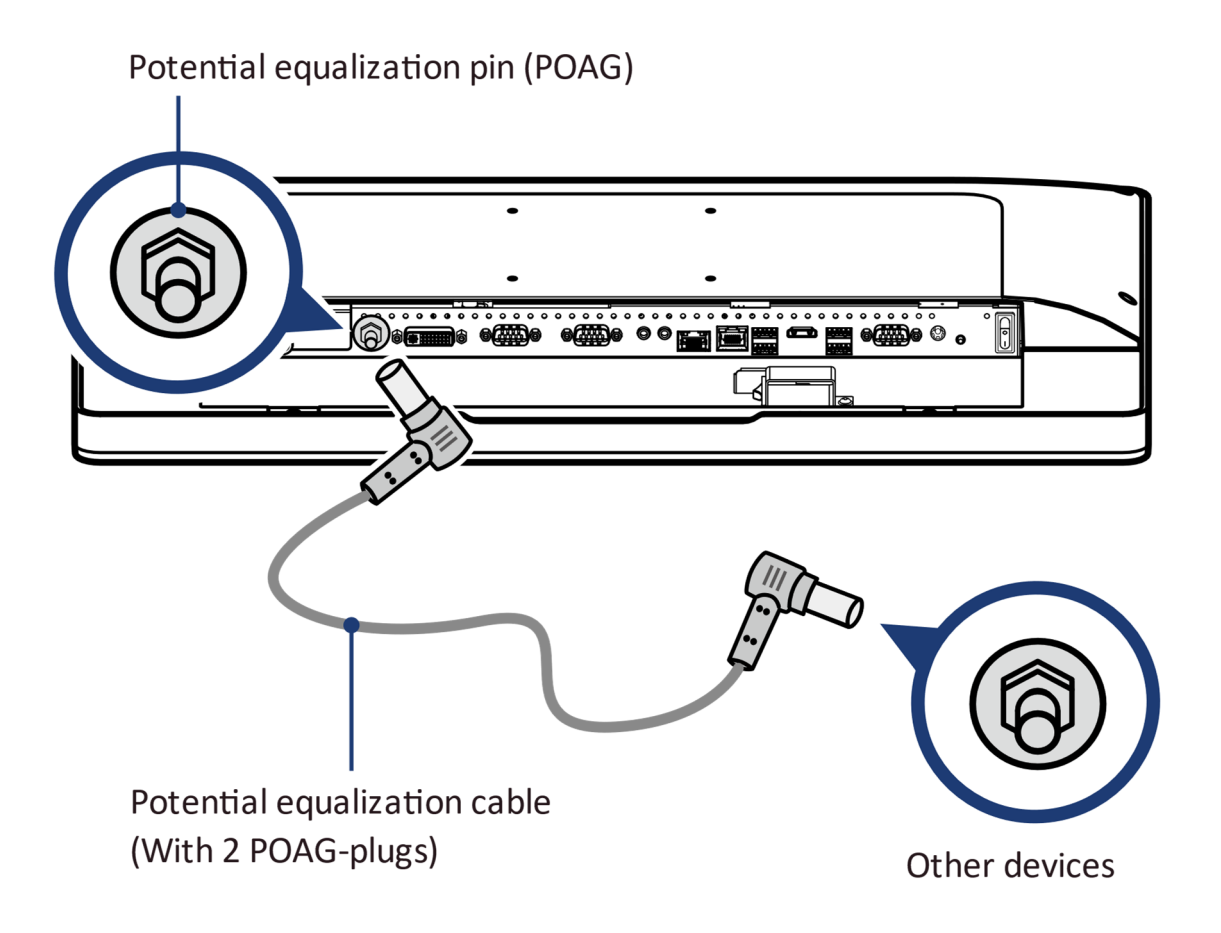

4. Place the cable/cord/wire inside the box and stow the extra cable lengths before closing the cover.

#### **3.4 Cleaning the screen**

Follow these rules for cleaning the outside and handling your screen on the PPC:

- 1. Turn off the system and disconnect all cables.
- 2. Use a damp or cleaning cloth, soft, lint-free cloth with gentle water only and gently wipe the screen surface.
- 3. Do not spray liquid directly on the screen.

CAUTION! Do not use or spray water and strong solvents such as alcohol, benzine, thinner or any other solvent.

#### **3.5 VESA mounting to the wall (Optional)**

Standard VESA to let user guide of the wall/arm mount kit you bought to install it.

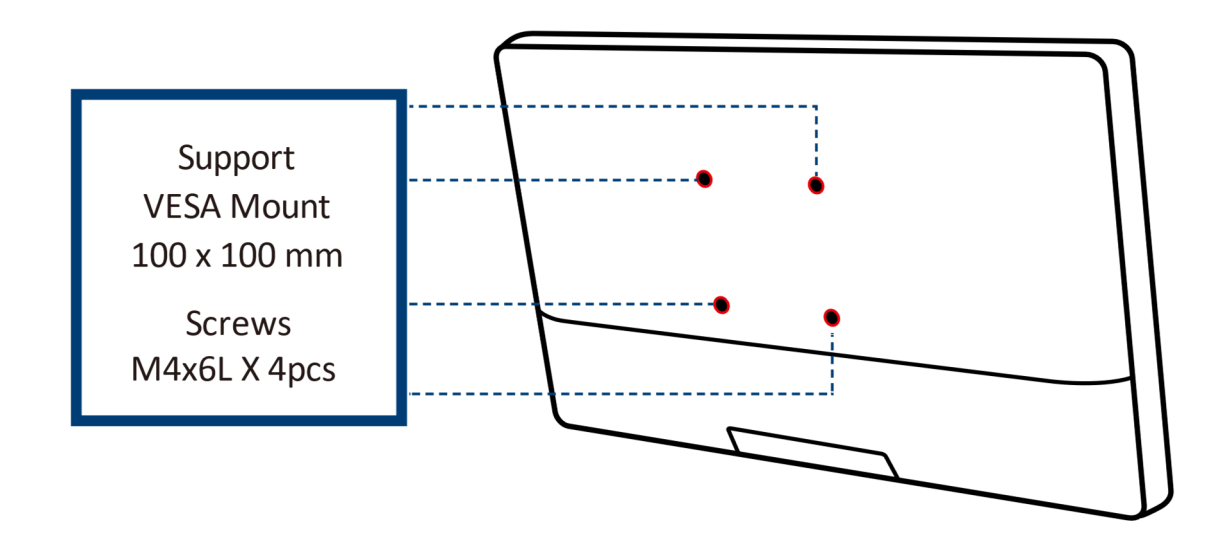

NOTE: Panel PC can be mounted on a wall using a VESA compatible 100mm x 100mm wall/arm bracket, the maximum loading capacity > 10 kg and only for mounting at heights  $\leq 2$  m.

#### **3.6 How to use touch panel (Optional)**

Touch panel brings digital life for an easy touch experience. Experience the ease of managing your digital life with a few touches. Your touch functions like a mouse device and all you need to interact with the touch panel.

- 1. Touch = left-click on the mouse
- 2. Touch and hold = right-click on the mouse

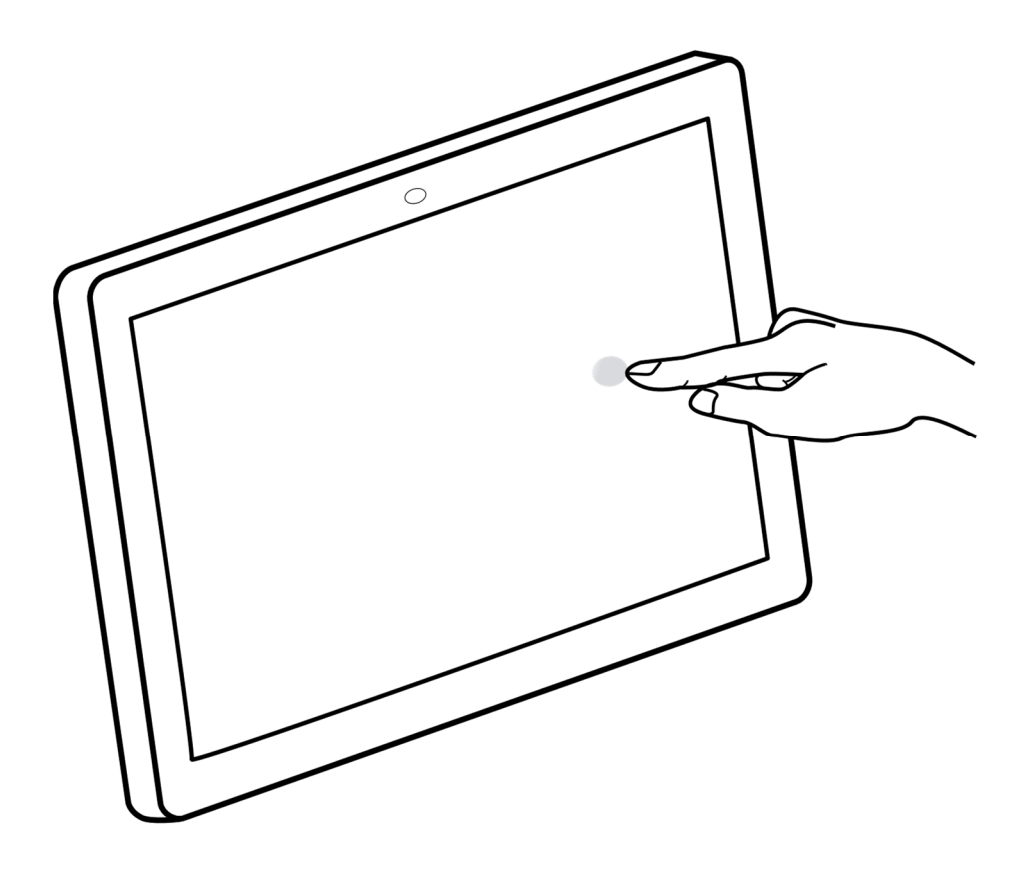

CAUTION! No matter PPC with or without stand, usage angle can't less than 90 degree.

### **4. BIOS setup**

#### **4.1 About BIOS setup**

The default BIOS (Basic Input/ Output System) is already properly configured and optimized, there is normally no need to run this utility.

#### **4.1.1 When to use BIOS setup?**

You may need to run the BIOS Setup when:

- 5. An error message appears on the screen during the system booting up and is requested to run SETUP.
- 6. You want to change the default settings for customized features.
- 7. You want to reload the default BIOS settings.

CAUTION! We strongly recommend that you change the BIOS settings only with the help of a trained service personnel.

#### **4.1.2 How to run BIOS setup?**

To run the BIOS setup Utility, turn on the PPC and press the [Del] or [F2] key during the POST procedure.

If the message disappears before you respond and you still wish to enter setup, either restart the system by turning it OFF and ON, or simultaneously pressing [Ctrl]+[Alt]+[Del] keys to restart.

The setup function only can be invoked by pressing [Del] or [F2] key during POST that provide an approach to change some setting and configuration the user prefer, and the changed values will save in the NVRAM and will take effect after the system rebooted.

Press [F7] key for Boot Menu.

When OS support is Windows 10:

- 1. Click the Start menu  $\Box$  and select Settings.
- 2. Select Update and Security.
- 3. Click Recovery
- 4. Under Advanced startup, click Restart now.
- 5. The system will restart and show the Windows 10 boot menu.
- 6. Select Troubleshoot.
- 7. Choose Advanced options.
- 8. Select UEFI Firmware Settings.
- 9. Click Restart to restart the system and enter UEFI (BIOS).